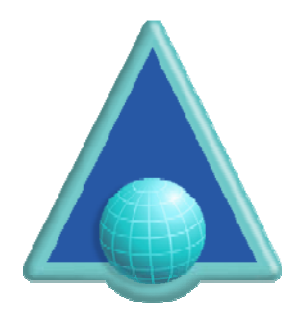

ArtistScope Site Protection System (ASPS)

## **ASPS Launch Button : Installation**

Revised June 2015

#### **What it does**

The ASPS Launch Button can be used on web sites that use the ArtistScope Site Protection System (ASPS) to enable site visitors to run the ASPS Web browser from a normal web browser to continue their exploration in protected mode. For example, while viewing a page in say Firefox, the user can click the ASPS Launch Button to open the same or another web page in the ASPS Web browser.

# **Licensing**

The ASPS Launch Button is a free add-on that can be used on any web page. It is available in pure JavaScript form that can be used on any type of web page and is also available as an add-on for most popular CMS like Drupal, Joomla, Moodle and WordPress.

## **How it works**

The ASPS Launch Button uses pure JavaScript to display the button images on your web page. When a page loads that displays the ASPS Launch Button, it checks the user's web browser type and provides the JavaScript functions suitable for communicating to the launcher plugin installed with the ASPS Web Browser. Plugins are provided for both Mozilla and Internet Explorer browsers. Firefox, Safari, Chrome and other Mozilla based web browsers use the NPAPI type plugin while Internet Explorer and IE clones can use the ActiveX plugin.

# **Limitations**

To launch applications from a web page, an operation limited by all sorts of system requirements and security protocols to prevent malware, requires the use of plug-ins that can interact at system level. ASPS Launcher plug-ins have been available for all web browsers since 2011 when the ASPS Web Browser was first released but the "popular" browser makers have since made dramatic changes that affect all plugins.

Microsoft's new EPM security mode found in Internet Explorer 7 for Windows Vista (as PM) and later (as EPM) can prevent the ASPS Launch Button from functioning.

Since version 42 the Chrome browser started disabling NPAPI plugins requiring special user approval before being allowed to run. Then in September 2015 NAPI plugin support was dropped completely in favor of PPAPI plugins. PPAPI is Google's equivalent of Microsoft's EPM and places similar limitations on plugins.

Users running the latest version of Chrome or Internet Explorer will be redirected to the download page and if they already have the ASPS browser installed, they can launch ASPS from a launch button that invokes an EXE launcher.

# **ASPS Launch Button Installation**

The ASPS Launch Button is available in different formats:

- Pure JavaScript that can be added to any web page.
- CMS add-on for Drupal web sites.
- CMS add-on for Joomla web sites.
- CMS add-on for Moodle web sites.
- CMS add-on for WordPress web sites.

### **Installing CMS Add-ons**

The CMS add-ons can be installed from the site's control panel or by uploading to the appropriate plugins folder on your web site. After upload the add-on can then be configured from a settings page. The install instructions for each CMS are included in those add-on packages.

### **Installing the JavaScript button**

The HTML to display the ASPS Launch Button (add between BODY tags):

```
1 <script type="text/javascript" src="/asps-launcher/asps-launch-button.js"></script>
  <script type="text/javascript">
     document.write("<a href='");
     document.write(retLink);
     document.write("' onMouseOut='MM swapImgRestore()'");
     document.write(" onMouseOver=MM swapImage('launch','','");
      document.write(imgMouseOver);
      document.write("', 0) \times img src='");
      document.write(imgMouseOff);
      document.write("' width='163' height='43' name='launch' border='0'");
      document.write(" OnClick='LaunchClick(");
      document.write(appLaunch);
      document.write("); '\times/a>");
16</script>
```
Then all you need is the asps-launcher folder uploaded to the root of your website:

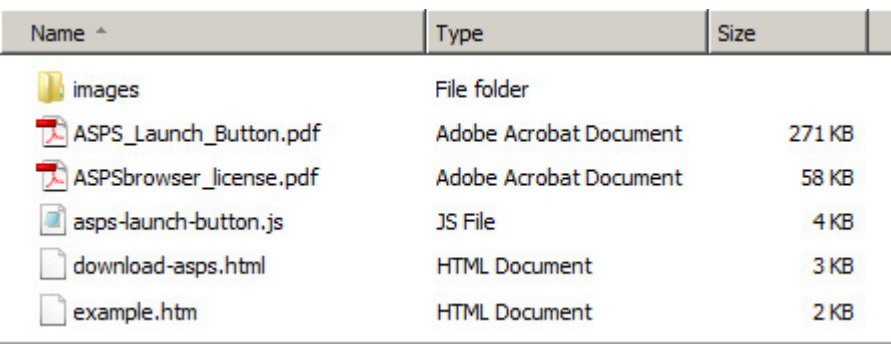

# **Customization**

Version 2.0 Launch Button uses external images to enable total control over design and language used.

```
1 //============
2 // settings: edit for your site
  var m_szTargetURL = "http://web-reader.artistscope.com";
Ā
 // var m szTargetURL = '"' + window.location + '"';
8 // images: edit to change images only
10<sup>1</sup>var imgLaunchBlue = "/asps-launcher/images/launch launch off.png";
    var imgLaunchGreen = "/asps-launcher/images/launch launch on.png";
    var imgInstallBlue = "/asps-launcher/images/launch install off.png";
    var imgInstallGreen = "/asps-launcher/images/launch install on.png";
    var imgUpgradeBlue = "/asps-launcher/images/launch upgrade off.png";
    var imgUpgradeGreen = "/asps-launcher/images/launch upgrade on.png";
     var imgStarted = "/asps-launcher/images/launch started.png";
    var imgNoSupport = "/asps-launcher/images/launch nosupport.png";
    var imgWinRequired = "/asps-launcher/images/launch required.png";
    var imgMouseOff = "/asps-launcher/images/launch asps required.png";
    var imgMouseOver = "/asps-launcher/images/launch asps required.png";
    var appLaunch = 0;
     var launchResult = ";
     var retLink = "javascript:void(0)";
```
If any images are changed ensure that all images are the same size and edit the width and height in the button code (see page script at line 11). The image types that you can use include GIF, JPG, JPEG and PNG. To utilize transparency to display irregular shapes or rounded corners you can use GIF or PNG.

Set **m\_szTargetURL** to the page that you want to launch ensuring that the full URL is nominated. Or use **window.location** to launch the current page ensuring that it remains wrapped in quotes (").

For Chrome 42+ and IE11+ browsers the start page needs to be set in the **download-asps.html** page.

#### **Troubleshooting**

Before customizing any part, first see the button working on your site by uploading its folder and viewing example.htm in your web browser by visiting http://yourSite.com/asps-launcher/example.htm

Then realize that any errors found after making your customization may be due to JavaScript errors as any JavaScript error will crash all functions that follow the error. Most Mozilla browsers include an Error Console as a developer's tool that will report any errors and give their line number.

#### **Warranty**

The ASPS Launch Button is provided for FREE and without warranty of any kind. Since version 2.0 of the ASPS Web Browser the ASPS Launch Button is not required.

Copyright © 2015 ArtistScope. All Rights Reserved.

www.artistscope.com